# **O RANGE F R S KY USB DONGLE**

# **U SER MANUAL**

#### **FEATURES**

- Compatible with FrSky aircraft radio and module systems
- 6 channel output to standard USB HID device
- Compatible with all open source simulators (Freerider, HotProps, Liftoff, DRL etc) and many others.
- Size: 10.5x23.5x52.5mm

Current consumption: 40mA

#### USB DONGLE INSTALLATION AND BINDING

Before you can use the dongle you need to bind it to your transmitter as a regular receiver.

Insert the dongle in any available USB port of your PC with the button pressed and hold. Release the button. The dongle LED will blink rapidly. Initiate binding process on your transmitter. The dongle LED will become solid. Unplug dongle. The dongle is bound. Please keep distance 1..2m from transmitter to dongle for proper binding.

Plug the dongle in. The dongle will be identified by Windows as a standard HID device and the driver will be installed automatically. Note: For MAC please use relevant drivers for HID devices

In Devices and Printers section of you will see this pictogram:

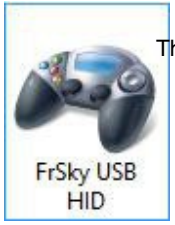

That means that your dongle was installed properly. Right click on this pictogram and chose **Game Controller Settings**

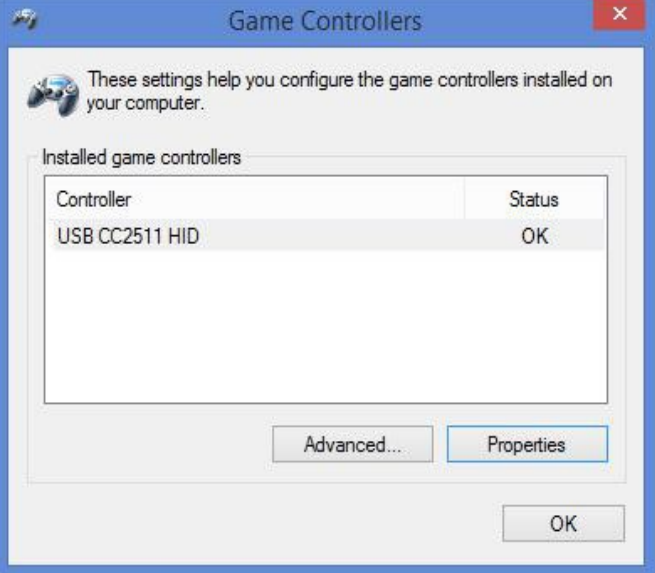

### Click on **Properties**

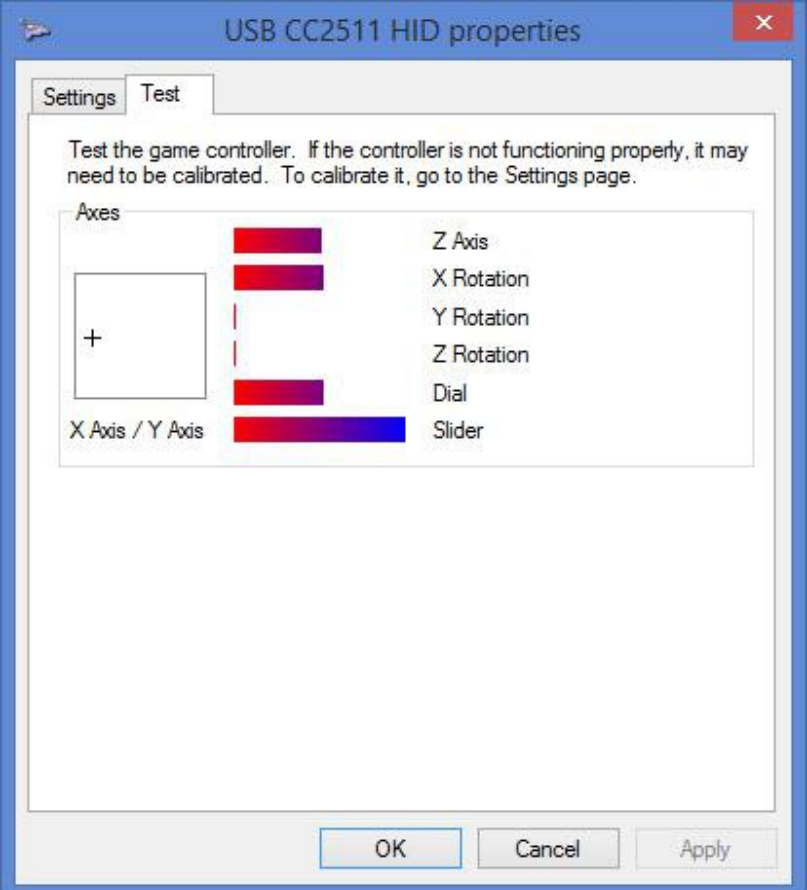

In this window you can check the channels and calibrate

them if you need to.

Your dongle is ready to work. Enjoy your flights!

## **\*Note:**

- 1) This is not a FrSky product, nor is it a copy of a FrSky product.
- 2) This is not an underground black market fake FrSky product. OrangeRx quality is guaranteed.
- 3) Accepted by the MAAA in Australia, see the MAAA MOP58 for guidance